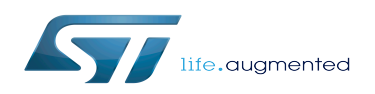

*Stable: 11.03.2020 - 15:21 / Revision: 11.03.2020 - 14:03*

This article aims to give the following information:

- How to download and install the latest TF-A for the STM32 microprocessor Series
- Where to find the associated release note
- Where to find the previous releases (archives)

To use efficiently this package, please go through the Developer Package article relative to your STM32 microprocessor Series: [Category:Developer Package](https://wiki.st.com/stm32mpu/wiki/Category:Developer_Package)

#### **Contents**

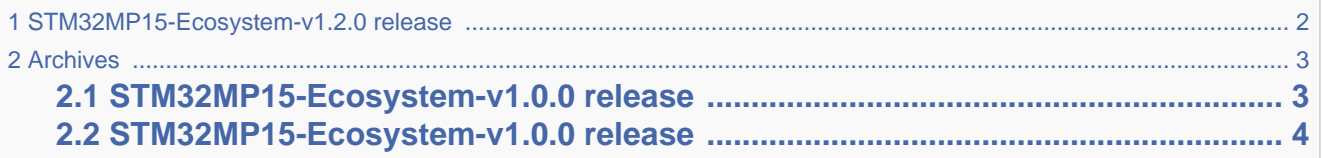

## **1 STM32MP15-Ecosystem-v1.2.0 release**

- <span id="page-1-0"></span>The STM32MP1 TF-A is delivered through a tarball file named
	- en.SOURCES-tf-a-stm32mp1-openstlinux-20-02-19.tar.xz for STM32MP157C-EV1 and STM32MP157X-DKX boards
- Download and install the STM32MP1 TF-A

*The software package is provided AS IS, and by downloading it, you agree to be bound to the terms of the [software license agreement \(SLA\)](https://wiki.st.com/stm32mpu/wiki/OpenSTLinux_licenses#Top_Software_license_agreement_.28SLA.29_and_third-party_licences)*. *The detailed content licenses can be found [here](https://wiki.st.com/stm32mpu/wiki/OpenSTLinux_licenses#Boot_partition:)*.

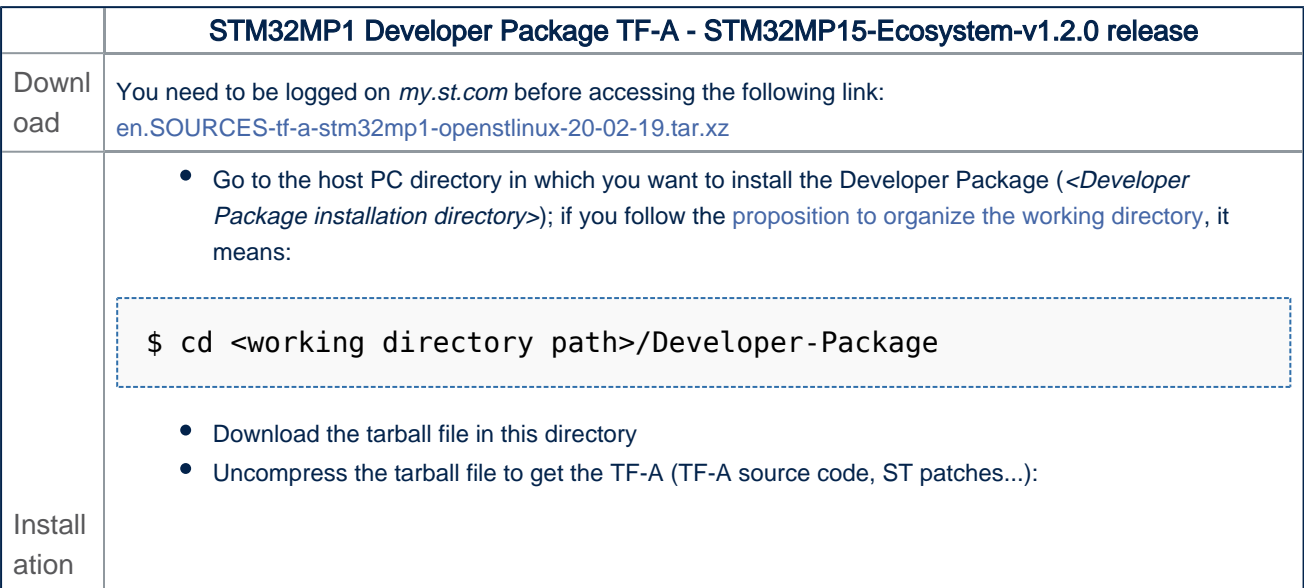

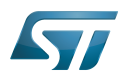

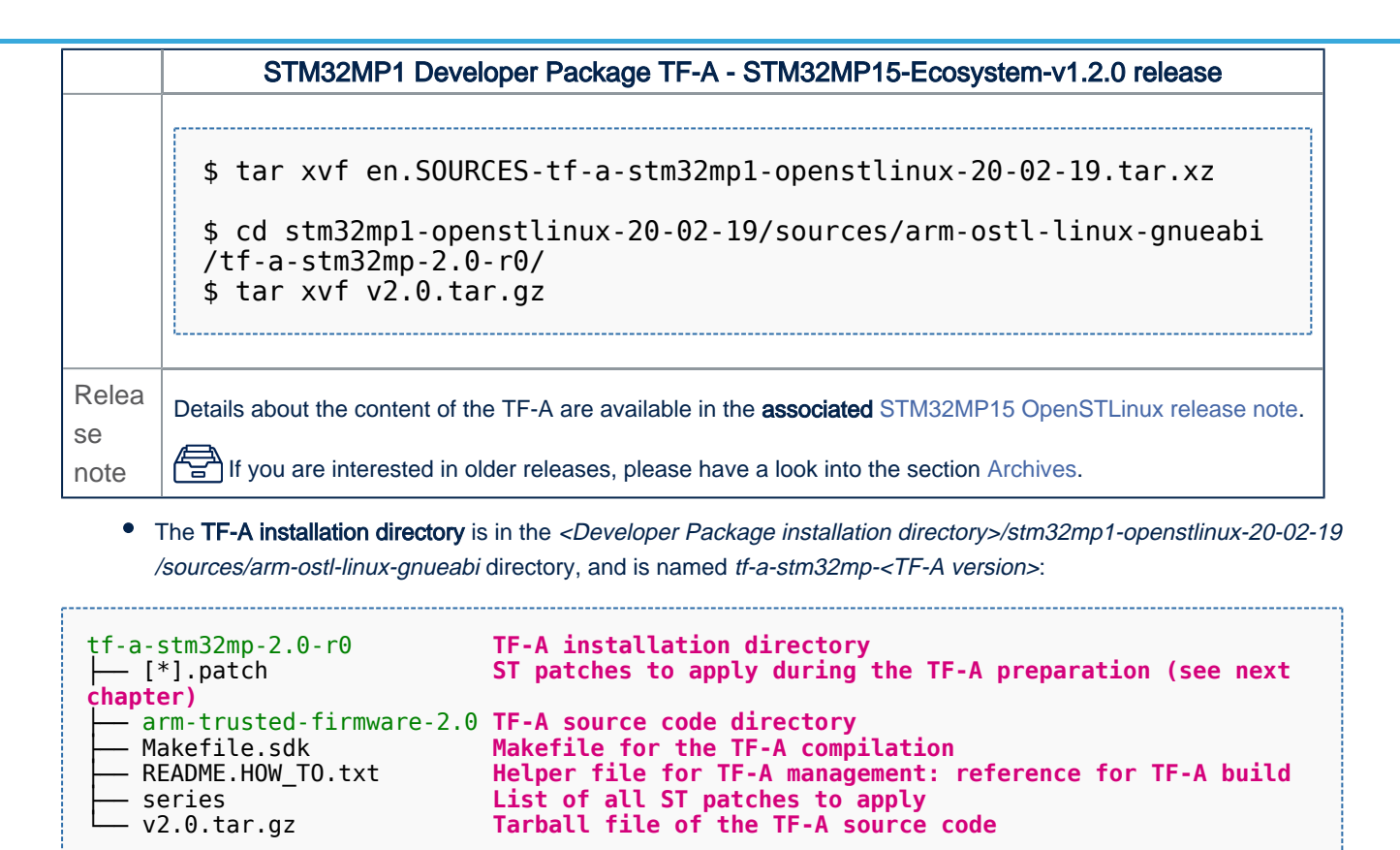

<span id="page-2-0"></span>**2 Archives** 

### **2.1 STM32MP15-Ecosystem-v1.0.0 release**

- <span id="page-2-1"></span>The STM32MP1 TF-A is delivered through a tarball file named
	- en.SOURCES-tf-a-stm32mp1-openstlinux-4.19-thud-mp1-19-10-09.tar.xz for STM32MP157C-EV1 and STM32MP157X-DKX boards
- Download and install the STM32MP1 TF-A

*By downloading this software package, you agree to be bound to the terms of the [software license](https://wiki.st.com/stm32mpu/wiki/OpenSTLinux_licenses#Top_Software_license_agreement_.28SLA.29_and_third-party_licences)  [agreement \(SLA\)](https://wiki.st.com/stm32mpu/wiki/OpenSTLinux_licenses#Top_Software_license_agreement_.28SLA.29_and_third-party_licences)*. *The detailed content licenses can be found [here](https://wiki.st.com/stm32mpu/wiki/OpenSTLinux_licenses#Boot_partition:)*.

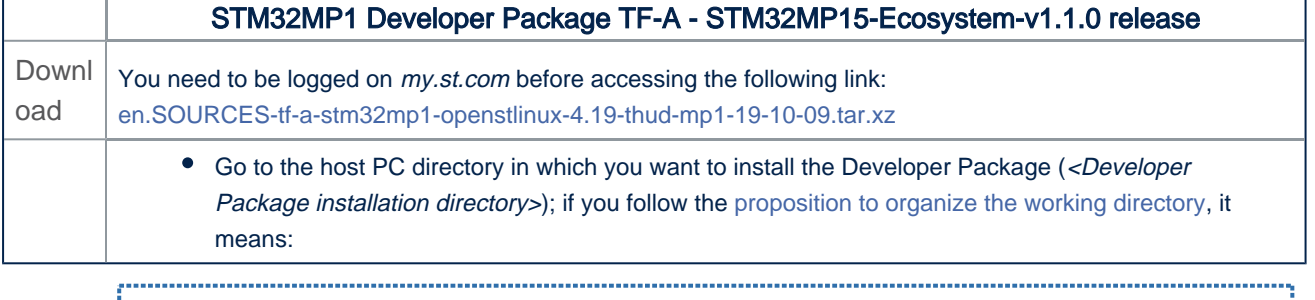

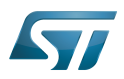

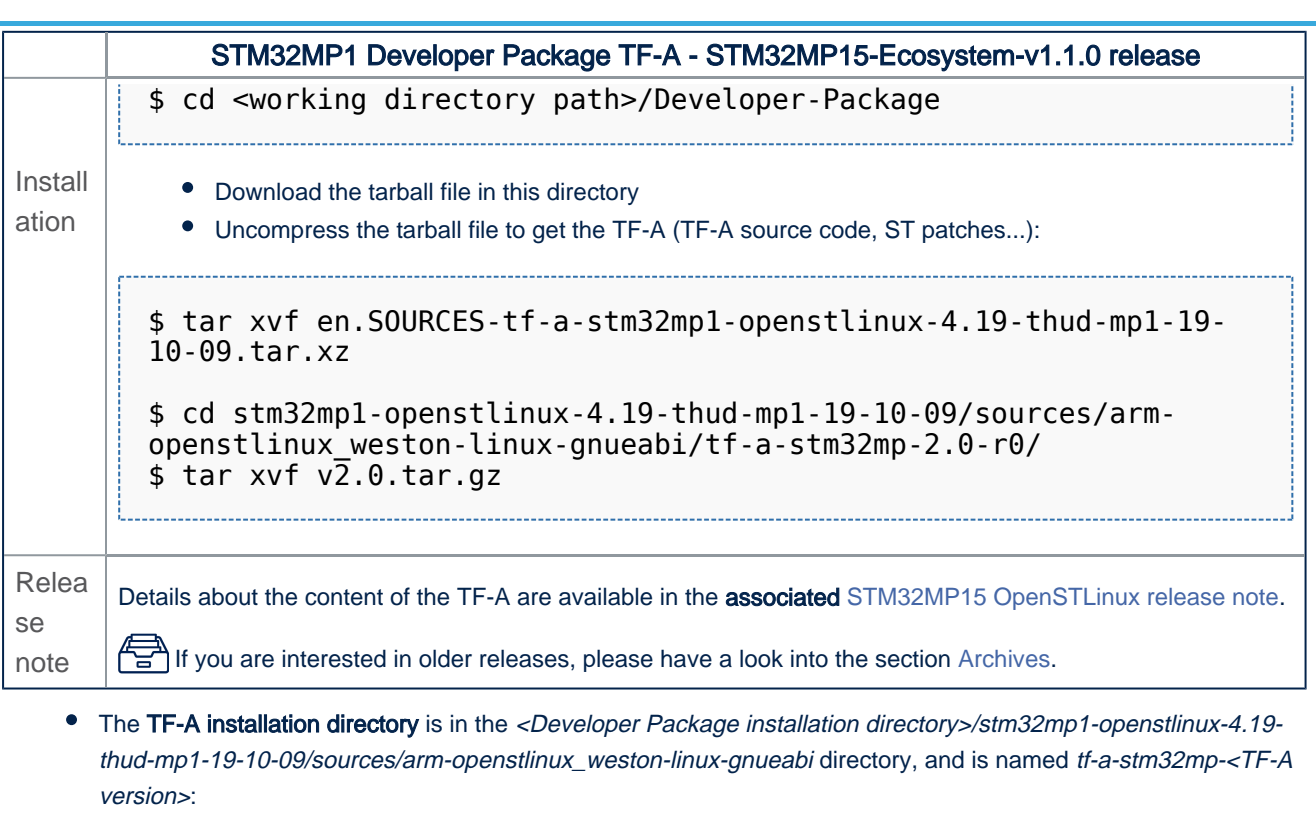

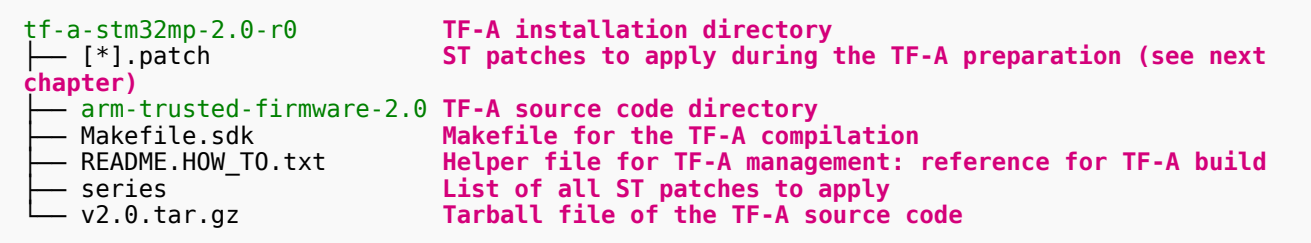

## **2.2 STM32MP15-Ecosystem-v1.0.0 release**

<span id="page-3-0"></span>The STM32MP1 TF-A is delivered through a tarball file named

- en.SOURCES-tf-a-stm32mp1-openstlinux-4.19-thud-mp1-19-02-20.tar.xz for STM32MP157C-EV1 and STM32MP157X-DKX boards
- Download and install the STM32MP1 TF-A

*By downloading this software package, you agree to be bound to the terms of the [software license](https://wiki.st.com/stm32mpu/wiki/OpenSTLinux_licenses#Top_Software_license_agreement_.28SLA.29_and_third-party_licences)  [agreement \(SLA\)](https://wiki.st.com/stm32mpu/wiki/OpenSTLinux_licenses#Top_Software_license_agreement_.28SLA.29_and_third-party_licences)*. *The detailed content licenses can be found [here](https://wiki.st.com/stm32mpu/wiki/OpenSTLinux_licenses#Boot_partition:)*.

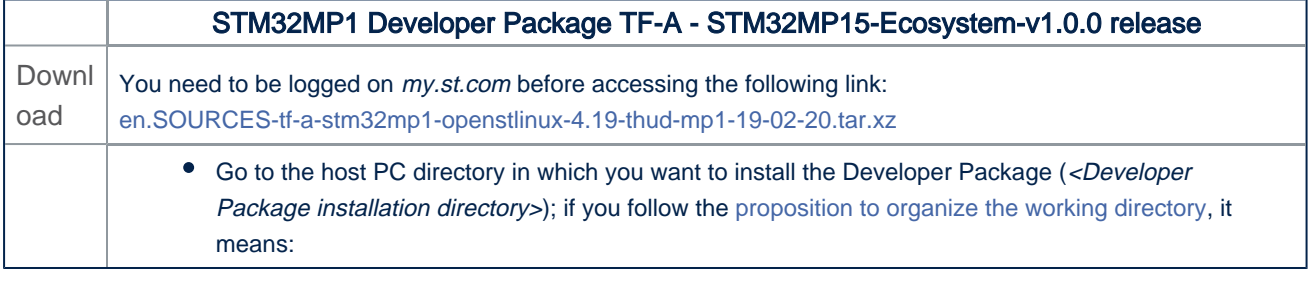

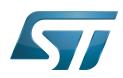

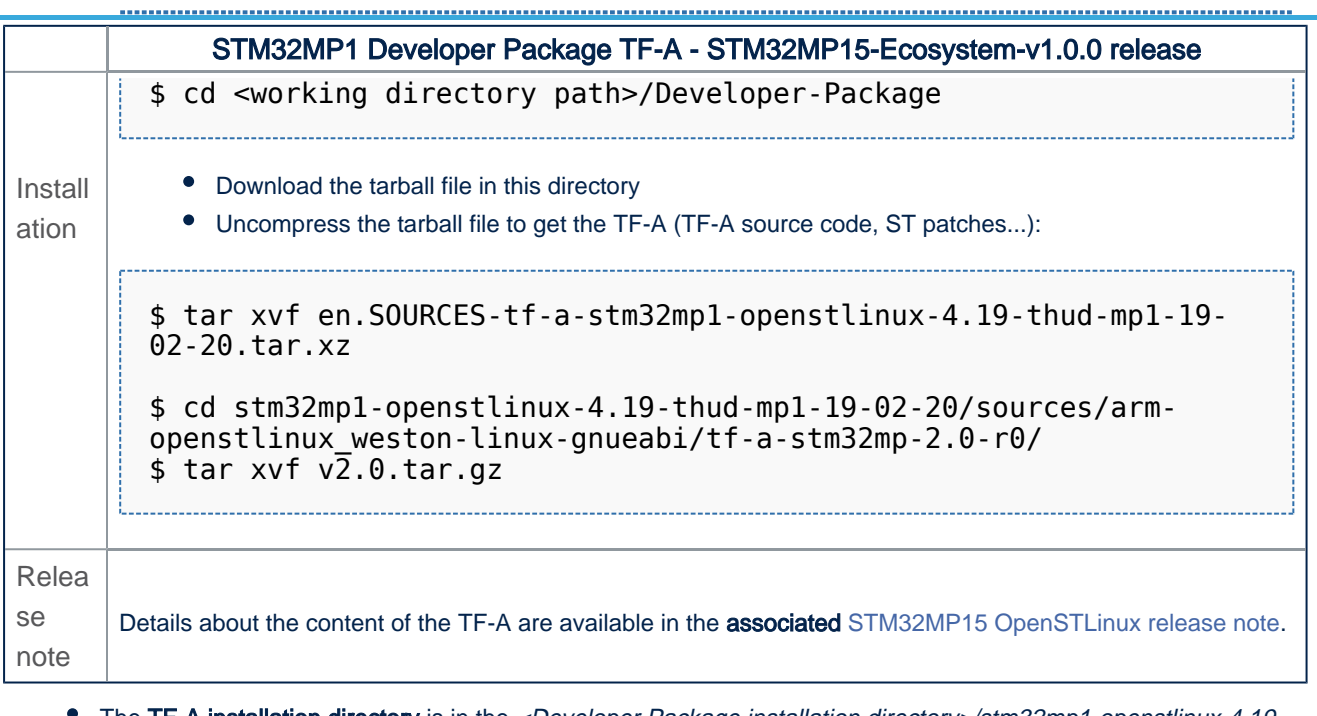

● The TF-A installation directory is in the <Developer Package installation directory>/stm32mp1-openstlinux-4.19thud-mp1-19-02-20/sources/arm-openstlinux\_weston-linux-gnueabi directory, and is named tf-a-stm32mp-<TF-A version>:

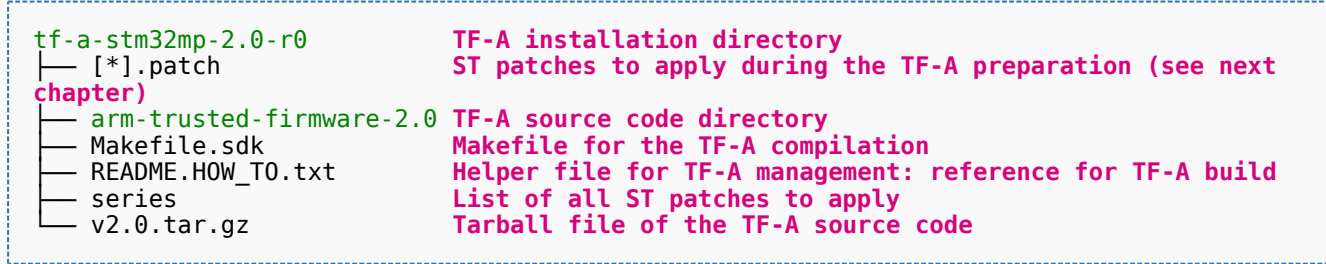

Trusted Firmware for Arm Cortex-A